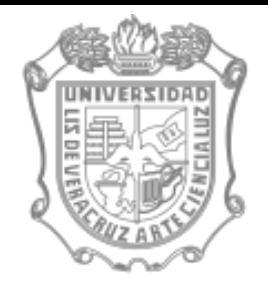

## **Registro de Calificaciones en Internet RC-I**

# **junio 2010**

**DGAE**

## *Introducción:*

El Sistema de Registro de Calificaciones en Internet (RC\_I) permite:

- Capturar de calificaciones en línea.
- Reducir tiempos administrativos .
- Mejorar proceso de evaluación.
- Automatizar el registro y control.
- Conocer información de manera oportuna.
- Mantener el procedimiento de impresión, entrega y recepción de las actas y registro bajo responsabilidad del personal administrativo.

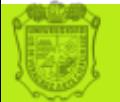

•Incrementa la colaboración entre docente y personal administrativo.

•Establece un cambio en la forma de trabajo que permite incrementar la atención al conjunto de actividades que viene realizando el personal administrativo y docente.

•Facilita la supervisión sobre el registro por la disposición de consultas y reportes.

•Optimización de recursos y reducción de costos.

•Facilita el cumplimiento de entrega de calificaciones por parte del docente.

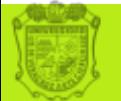

### *DOCENTES: Etapa previa*

- •Disponer de la clave de acceso.
- •Entrar al portal Universidad Veracruzana [www.uv.mx.](http://www.uv.mx/)
- •Seleccionar la pestaña *académicos*.
- •Verificar acceso con clave de usuario y contraseña.

•Utilizar la guía interactiva que facilitará su registro de calificaciones. [www.uv.mx/escolar/rci.html](http://www.uv.mx/escolar/rci.html)

El acceso es posible desde cualquier máquina con Internet y durante las 24 horas del día.

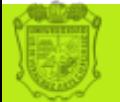

### *DOCENTES: Etapa de registro*

- •Seleccionar la pestaña **Grupos.**
- •Seleccionar la opción "Calificaciones".
- •Elegir experiencia educativa a evaluar.
- •Asentar calificación obtenida por cada estudiante.
- •Cerrar, imprimir y entregar acta firmada en la Secretaría de la Entidad Académica.

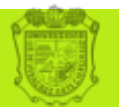

#### *Consideraciones para el Secretario:*

• Asignar docente a todas las secciones programadas con alumnos inscritos.

- •Relacionar los NRC que requieran lista cruzada.
- •Configurar calendario de exámenes en el SIIU.
- •Registrar S/D a los alumnos que resulten por porcentaje de inasistencia.
- •Modificar calificación rolada a solicitud del docente.

•Instruir al personal administrativo en el cambio de actividades, según el procedimiento de registro en: [www.uv.mx/escolar/rci-documentos.html](http://www.uv.mx/escolar/rci-documentos.html)

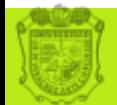

#### *Consideraciones para el docente:*

•Antes de aplicar el examen, puede imprimir un acta provisional con la lista de los alumnos a evaluar.

•Si existe omisión en la lista de examen, de algún alumno, notificarlo al Secretario de la Entidad Académica o al personal responsable.

•El registro de calificaciones se puede realizar a partir de la fecha de aplicación del examen.

- De acuerdo a las siguientes opciones:
	- 1. Capturar en internet, imprimir y entregar acta firmada.
	- 2. Captura en internet, solicita impresión en secretaría y firma
	- 3. En el marco de los 5 días:
		- a) Imprimir acta sin calificaciones o
		- b) solicitar impresión en la secretaría.
		- c) seguir el procedimiento tradicional
- Vencido el tiempo, solicita acta, registra las calificaciones y entrega acta firmada.

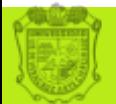

#### *Consideraciones para el docente*

•Utilizar:

- N/P para *no se presentó*,
- S/D para *sin derecho*, y
- S/C sólo en los casos de experiencia recepcional, servicio social y Centro de Autoacceso para quienes cursen una EE en dos periodos con una inscripción.

•Debe realizar el registro en los 5 días hábiles señalados por la normatividad, pasado este periodo se inhabilita el acceso y deberá solicitar su acta en la Secretaría de la facultad.

•Una vez concluido el registro debe entregar al Secretario de la Entidad Académica Acta con firma original y recibir copia sellada.

•Cuando el docente no hace registro en línea y opta por entregar el acta en Secretaría, no deberá intentar ingresar calificaciones, en la medida de que la responsabilidad recae en el personal administrativo.

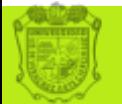

#### *Consideraciones para personal administrativo*

• Imprimir Actas por curso/ sección de examen ordinario.

•Imprimir actas por curso/sección de examen extraordinario, título de suficiencia, UO.

•Entregar a docente actas de examen correspondiente.

•Registrar calificaciones en el SIIU de actas entregadas por docentes y rolar a cardex.

•Imprimir actas con calificación y recabar firmas.

•Validar actas registradas por el docente contra datos del SIIU y archivarlas.

•Registrar calificaciones cuando el docente lo solicite, no las registre por vencimiento de periodo o decida no realizarlo

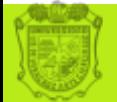

#### *Consideraciones para personal administrativo*

• Transferir calificaciones para AFBG y AFEL, directamente a cardex, cuando el alumno lo solicita.

•Ejecutar procesos de elegibilidad para las calificaciones posteriores al ordinario.

•Registrar calificaciones de exámenes posteriores al ordinario, previa verificación de la inscripción que corresponda al alumno y rolar a cardex.

•Atiende la indicación del secretario cuando el docente solicita cambios de calificación que fueron identificados posterior al rolado a cardex, previa justificación del cambio.

•Cuando el docente decida no acceder al registro y entregar el acta en la secretaría, el personal administrativo debe realizar la captura y rolado de mínimo un alumno.

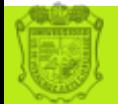